# Log management

AfNOG 2009 Cairo, Egypt

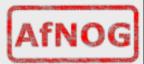

# Log management and monitoring

- What is log management and monitoring?
- It's about keeping your logs in a safe place, putting them where you can easily inspect them with tools
- · Keep an eye on your log files
- They tell you something important...
  - Lots of things happen, and someone needs to keep an eye on them...
  - · Not really practictal to do it by hand!

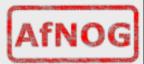

### Log management and monitoring

#### On your routers and switches

- Sep 1 04:40:11.788 INDIA: %SEC-6-IPACCESSLOGP: list 100 denied tcp 79.210.84.154(2167) -> 169.223.192.85(6662), 1 packet
- Sep 1 04:42:35.270 INDIA: %SYS-5-C

NFIG\_I: Configured from console by pr on vty0 (203.200.80.75)

- %CI-3-TEMP: Overtemperature warning
- Mar 1 00:05:51.443: %LINK-3-UPDOWN: Interface Serial1, changed state to down

#### On your servers as well

- Aug 31 17:53:12 ubuntu nagios2: Caught SIGTERM, shutting down...
- Aug 31 19:19:36 ubuntu sshd[16404]: Failed password for root from 169.223.1.130 port 2039 ssh2

# Log management

- First, need to centralize and consolidate log files
- Log all messages from routers, switches and servers to a single machine – a logserver
- All logging from network equipment and UNIX servers is done using syslog
- Windows can be configured to use syslog as well, with some tools
- Log locally, but also to the central server

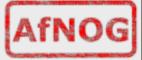

# **Centralized logging**

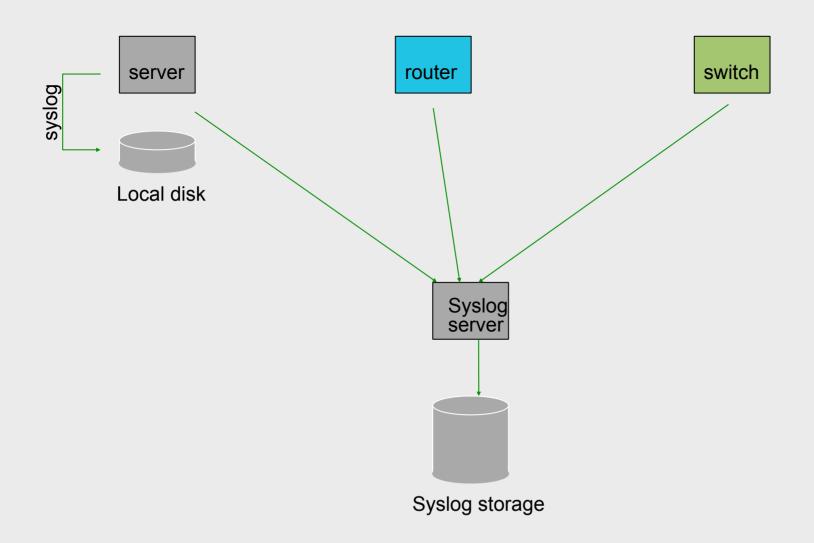

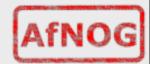

# Configuring centralized logging

- Cisco equipment
  - · Minimum:
    - · logging ip.of.log.host
- UNIX host
  - Edit /etc/syslog.conf
  - · Add a line "\*.\*

@ip.of.log.host"

- Restart syslogd
- Other equipments have similar options
  - · Options to control facility and level

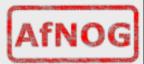

# Receiving the messages

- Identify the facility that the SENDING host or device will send their message on
- Reconfigure syslogd to listen to the network (on Ubuntu/Debian: add "-r" to /etc/defaults/syslogd
- Add an entry to syslogd indicating where to write messages:
  - local7.\* /var/log/routers
- · Create the file:
  - touch /var/log/routers
- Restart syslogd
  - · /etc/rc.d/syslogd restart

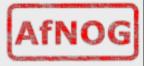

# Syslog basics

- UDP protocol, port 514
- Syslog messages contain:

```
    Facility: Auth

                        Level: Emergency(0)
            Authpriv
                                 Alert
                                           (1)
            Console
                                 Critical
                                           (2)
                                 Error
                                           (3)
            Cron
                                           (4)
                                 Warning
            Daemon
                                 Notice
                                           (5)
            Ftp
            Kern
                                 Info
                                           (6)
                       Mail
                                 Debug
                                           (7)
            Lpr
            News
                       Ntp
            Security Syslog
                 UUCP
            User
            Localo ...Local7
```

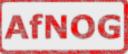

# **Sorting logs**

- Using facility and level, sort by category into different files
- With tools like syslog-ng, sort by host, date, ... automatically into different directories
- · Grep your way through the logs.
- Use standard UNIX tools to sort, and eliminate, things you want to filter out:
  - egrep -v '(list 100 denied|logging ratelimited)' mylogfile
  - Other tools exist, like "Swatch" to make this automatic

#### **SWATCH**

- Simple Log Watcher
  - Written in Perl
  - Monitors log files, looking for patterns ("regular expressions") to match in the logs
  - Perform a given action if the pattern is found

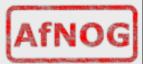

# Sample config

```
watchfor /%LINK-3-UPDOWN/
    mail addresses=inst,subject=Link updown throttle 1:00
watchfor /%SEC-6-IPACCESSLOGP/
    exec /usr/bin/echo $* >> /tmp/accesslist.log
watchfor /%SYS-5-CONFIG/
    mail addresses=inst,subject=Configuration of router
```

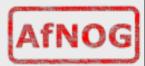

#### References

- http://www.loganalysis.org/
- Syslog NG
  - http://www.balabit.com/network-security/syslog-ng/
- Windows Event Log to Syslog:
  - https://engineering.purdue.edu/ECN/Resources/ Documents/UNIX/evtsys
- SWATCH log watcher
  - http://swatch.sourceforge.net/
  - http://www.loganalysis.org/sections/signatures/ log-swatch-skendrick.txt
  - http://www.loganalysis.org/
  - http://sourceforge.net/docman/display\_doc.php? docid=5332&group\_id=25401

### Questions ?

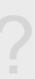

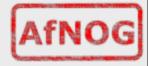